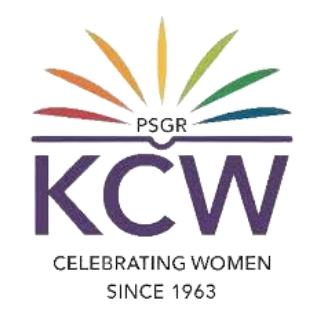

# **FAQs ON USING KCW ERP PORTAL**

## **What is KCW ERP?**

**KCW ERP is a software solution developed to improve the efficiency of educational operations. This**

**system aids in the management and tracking of day-to-day activities such as administrative processes,**

**curriculum management, student and staff attendance, student and staff information, Library, fee record**

**management, and so on.**

**We use a KCW ERP Portal in our KCW for both academic and non-academic uses.**

## **Who can use the KCW-ERP Portal?**

**1. Current students (UG, PG, M.Phil., PhD Scholars) with valid register number given by our Institution.**

#### **SINCE 1963**

2. Faculties with Valid Employee ID and an official e mail ID of the KCW domain (Eg: xxx@psgrkcw.ac.in)

**which is given by our Institution.**

# **What are all needed for accessing the KCW-ERP portal?**

#### **For Current students:-**

- **1. Register number which is provided by the respective department.**
- **2. Correct Date of Birth to be entered while registering to the admission.**

#### **For Faculties:-**

- **1. Employee number which is provided by the HR department.**
- **2. Official e Mail ID, Registered mobile number and ERPAccess privilege.**

CELEBRATING WOMEN **SINCE 1963** 

## **How to access KCW-ERP portal?**

- **1. On your web browser, go to www.psgrkcw.ac.in website.**
- **2. Under ICT facilities menu, click the "KCW ERP PORTAL" submenu.**
- **3. It will redirect the user to the KCW ERP Portal.**
- **4. In this screen, the users should select the staff login or student login buttons respectively.**

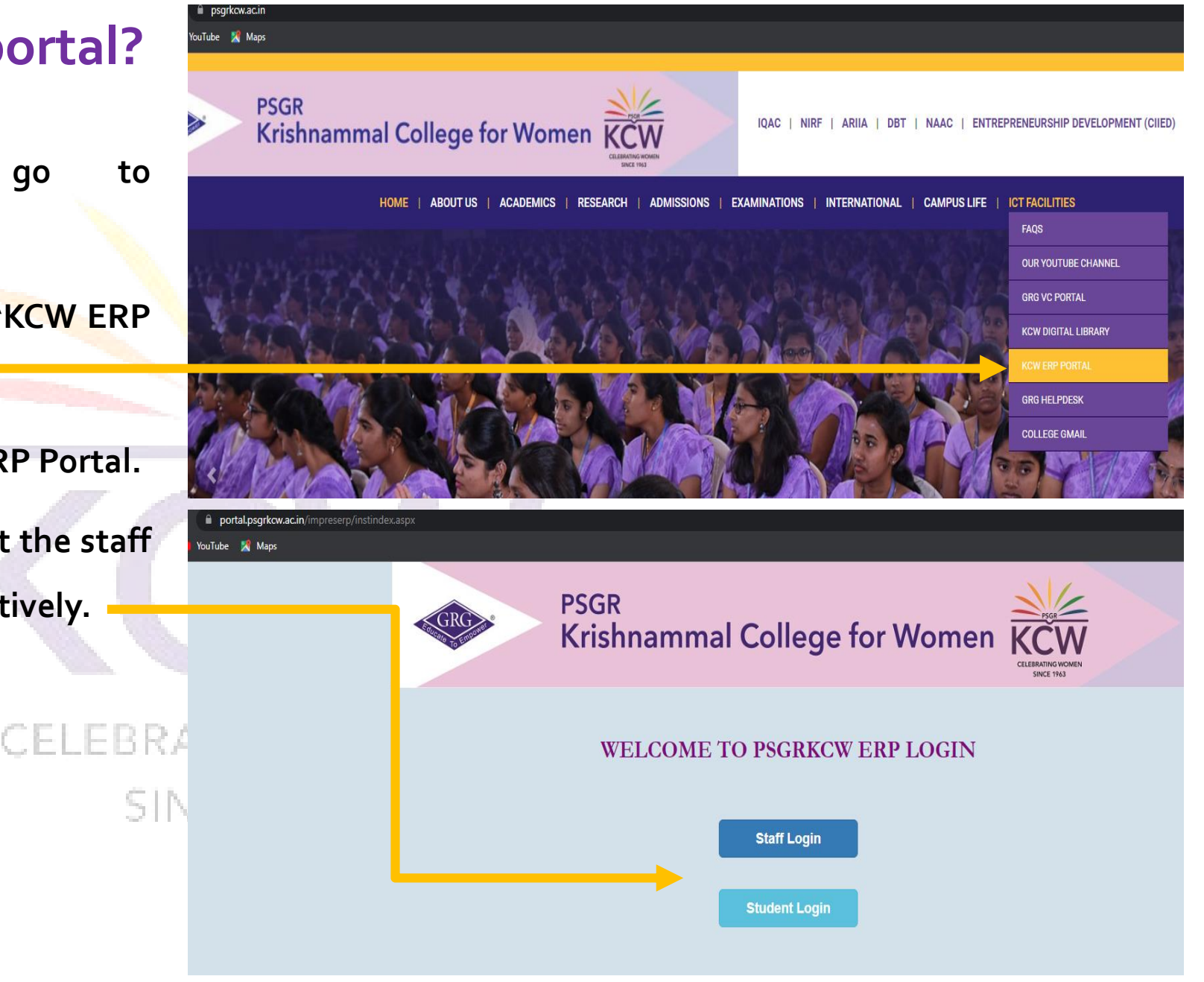

#### **Steps for staff login:-**

- **1. When the user clicks on Staff login, The Single sign on window appears as shown in the picture.**
- **2. Select or Login to your official google account for signing into KCW ERP portal.**
- **3. The user can view the ERP authorization form where there will be four form fields such as Aadhar number, Mobile Number, Employee number and Date of birth.**
- **4. In these four fields, the user must compulsory enter the at least two fields and select "Click to Verify" for accessing the KCW ERP portal.**

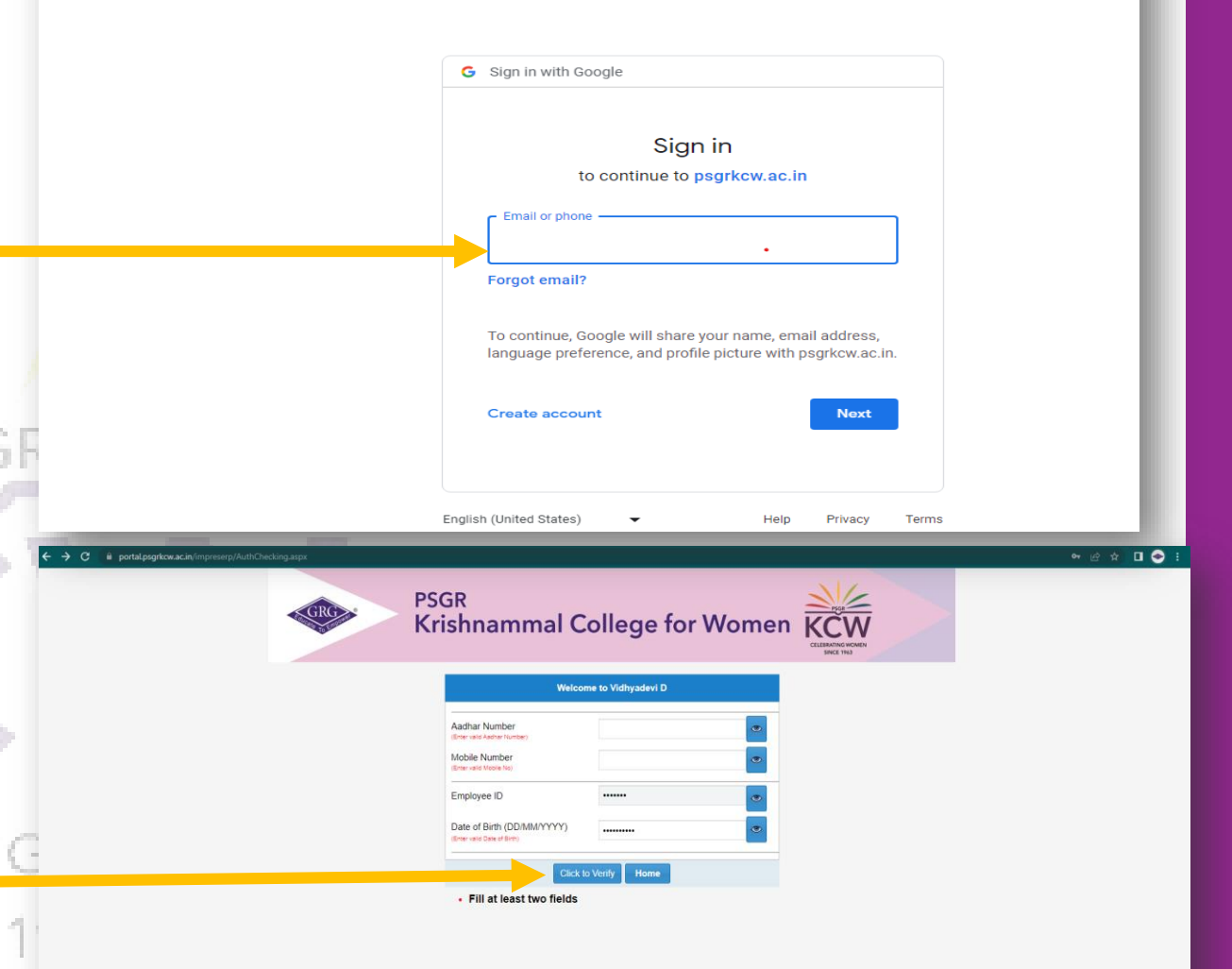

ccounts.google.com/v3/signin/identifier?dsh=S1426286427%3A1687748718690125&client\_id=66166352109-u8v2s54pci1uksm3ru3prkc8

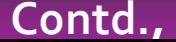

**5. Once your profile data is verified by the ERP** 

**System, the authorized modules will be visible.** 

**User can click over the particular module button** 

**and can use that particular module.** 

- **6. Permitted modules only will be visible to the users.**
- **7. If user wanted to access for additional modules, their requested to raise a GRG Helpdesk ticket under ERP Requirements category**

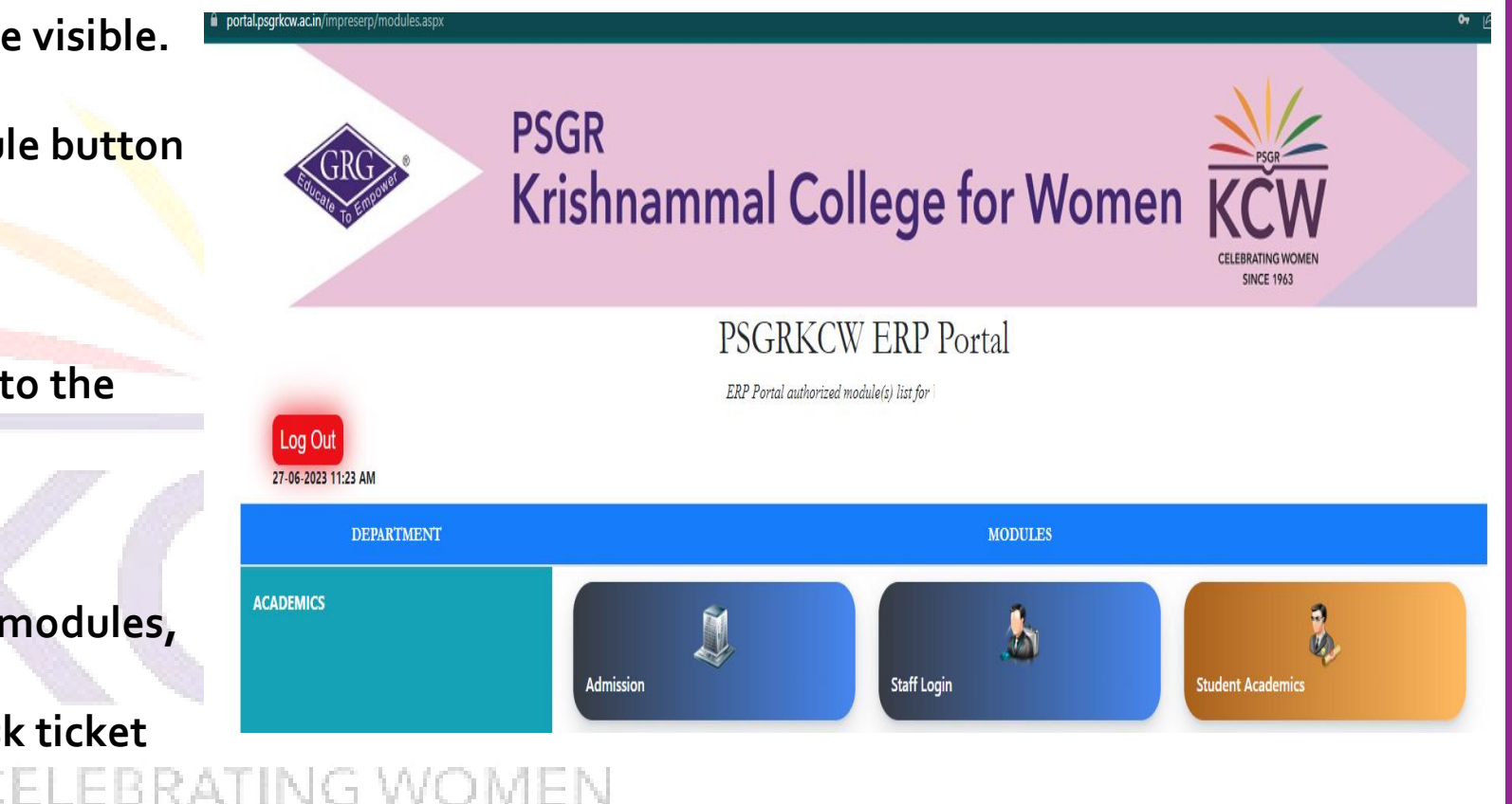

**SINCE 1963** 

#### **Steps for student login:-**

**1. When the user (Students) clicks on, the student login portal (on https://portal.psgrkcw.ac.in/impreserp) appears** 

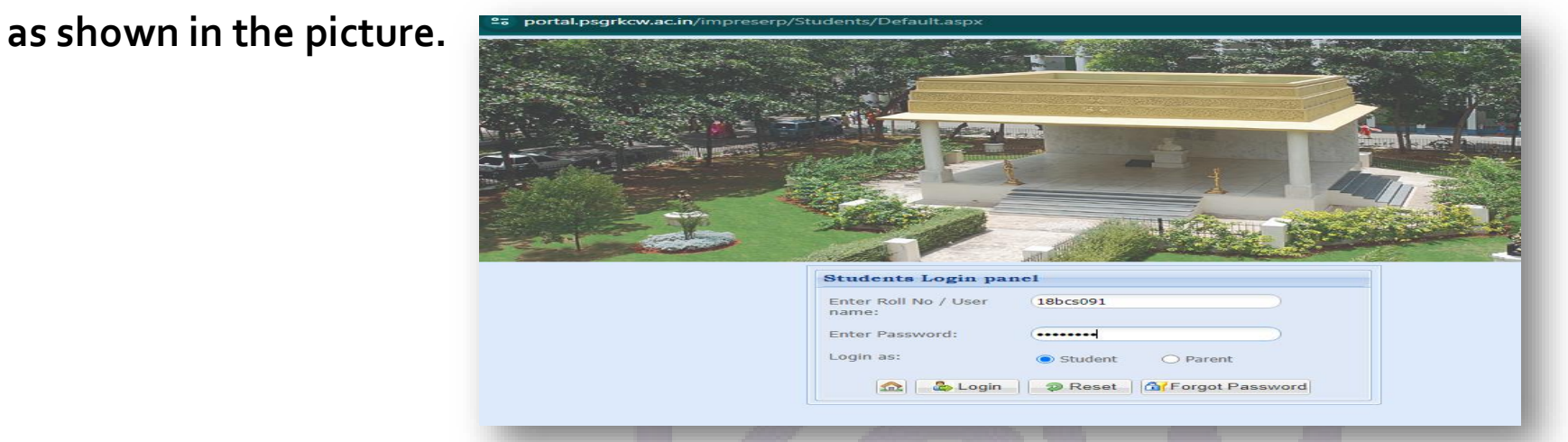

2. The Student can login the portal using the username & password and click on Login. The student's register number

**will work as a Username and the student's date of birth will work as a default password.**

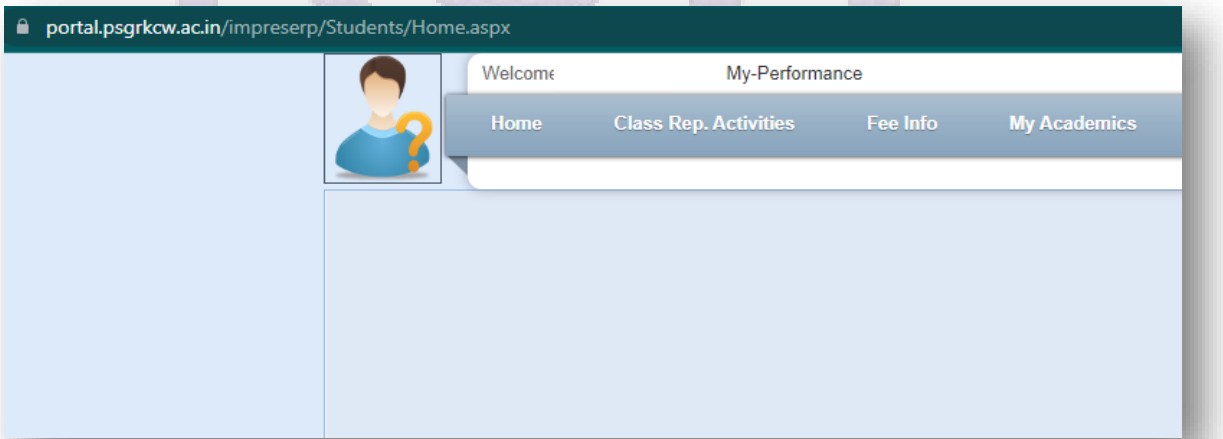

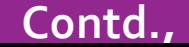

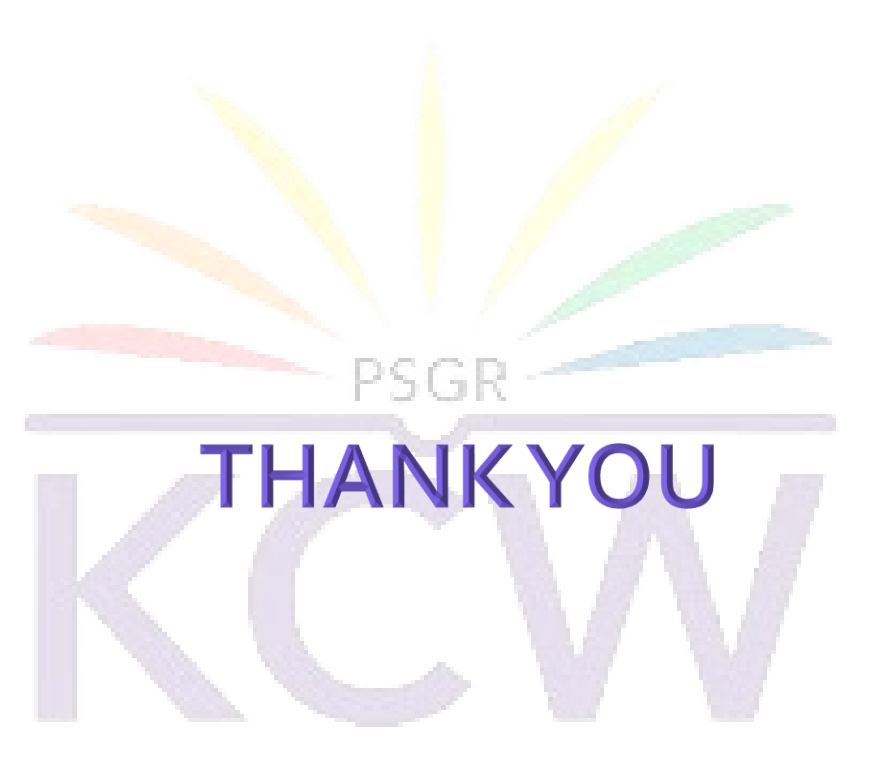

### **Contact**

CELEBRATING WOMEN

**For any other assistance, users may contact ERP Assistant at Extn: KCW/ 510**

**Mail: erp-asst@grgeducation.com**